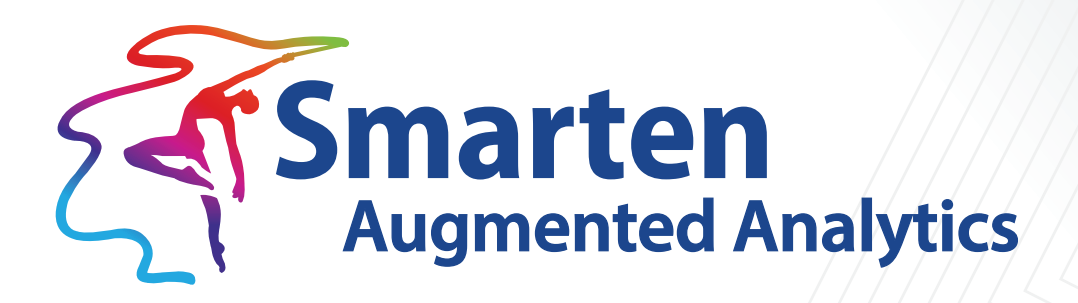

# **Working with Audit Logs** Version 5.3

Document Version: 2.0 Product Version: 5.3

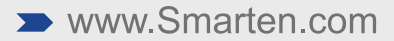

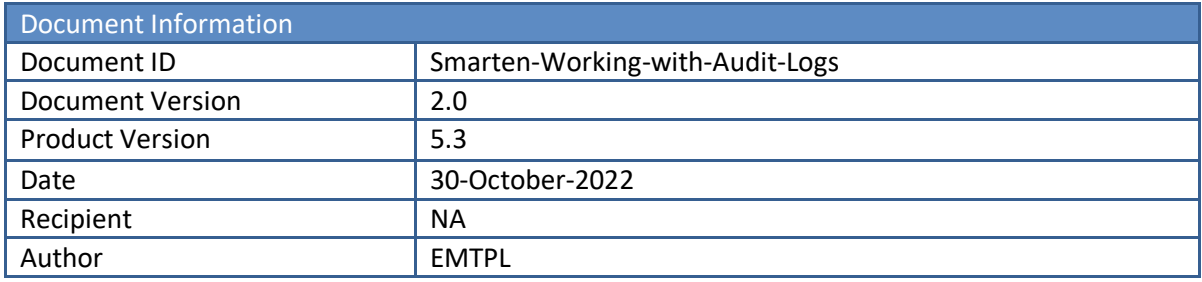

© Copyright Elegant MicroWeb Technologies Pvt. Ltd. 2022. All Rights Reserved.

#### **Statement of Confidentiality, Disclaimer and Copyright**

This document contains information that is proprietary and confidential to EMTPL, which shall not be disclosed, transmitted, or duplicated, used in whole or in part for any purpose other than its intended purpose. Any use or disclosure in whole or in part of this information without the express written permission of EMTPL is prohibited.

Any other company and product names mentioned are used for identification purpose only, may be trademarks of their respective owners and are duly acknowledged.

#### **Disclaimer**

This document is intended to support administrators, technology managers or developers using and implementing Smarten. The business needs of each organization will vary and this document is expected to provide guidelines and not rules for making any decisions related to Smarten. The overall performance of Smarten depends on many factors, including but not limited to hardware configuration and network throughput.

### **Contents**

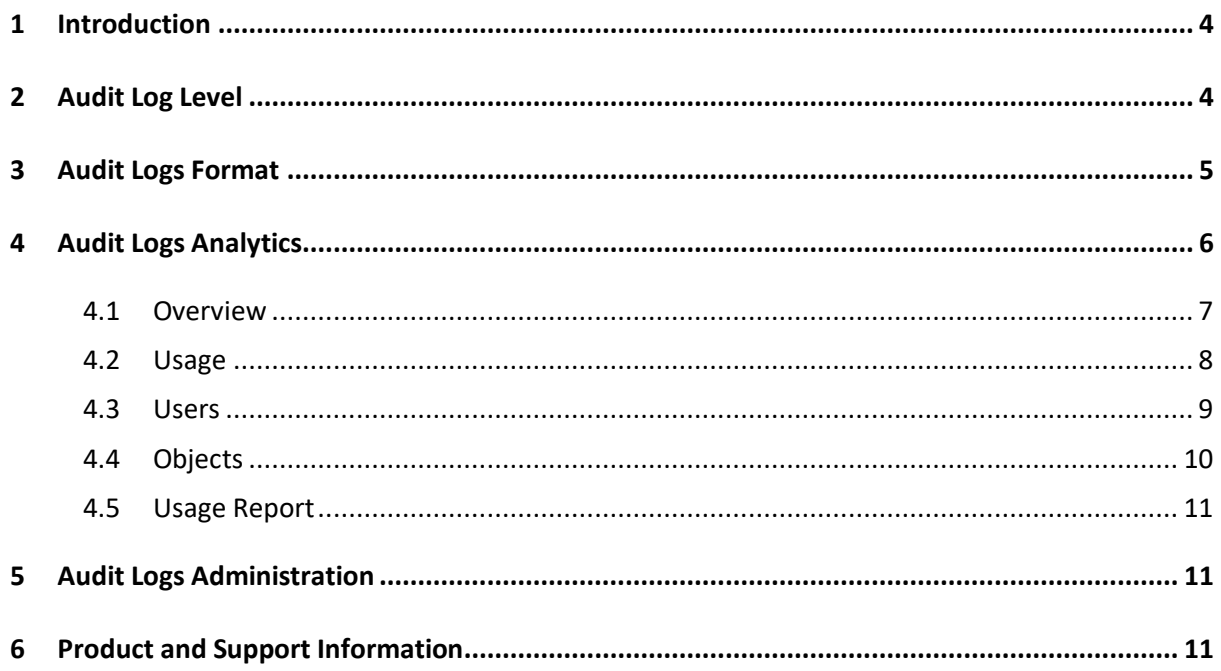

### <span id="page-3-0"></span>**1 Introduction**

Audit logs are essentially a record of events and activities that are performed by the users and provide log records for the objects in which the user performed the activities.

Smarten Audit Logs provide detailed logs and comprehensive analytics that include user wise, object wise, time stamp-based details. The audit logs support compliance, popularity, usage, accountability, and security.

### <span id="page-3-1"></span>**2 Audit Log Level**

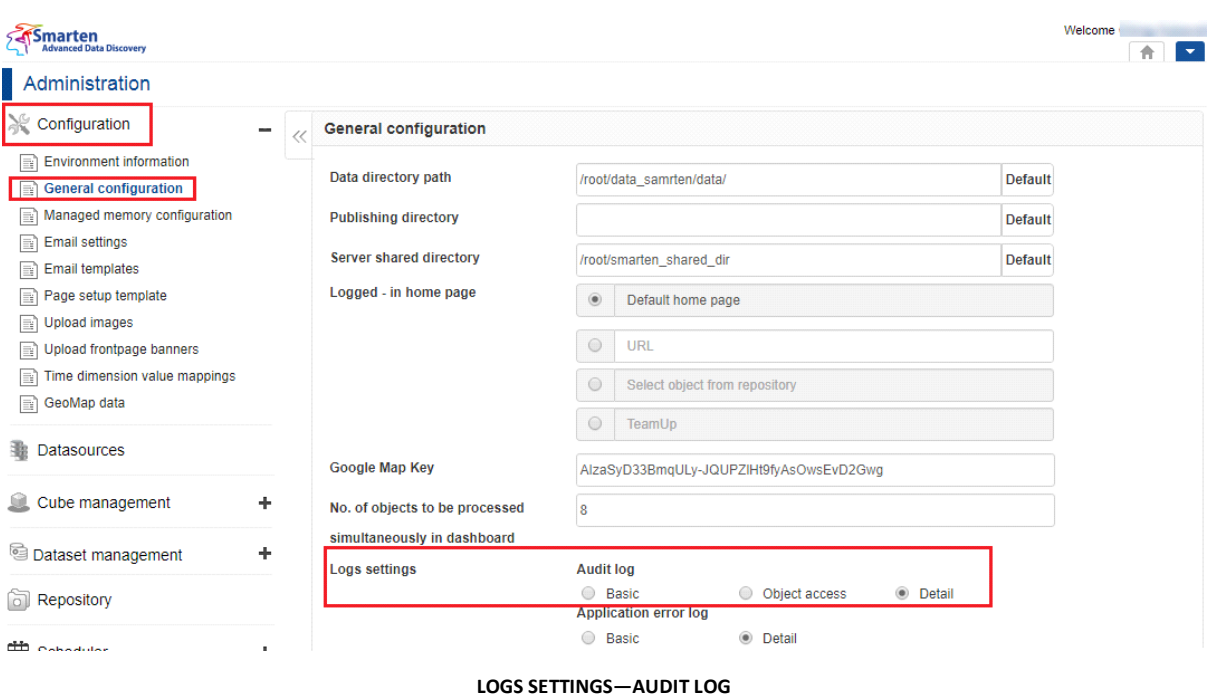

Smarten provides three levels of the Audit Logs: **Basic**, **Object Access**, and **Detail**.

- **Basic**: It allows to log only Login/Logout activities of users.
- **Object Access**: It allows to log Login/Logout activities of users and object open event performed by users. So, in this level of audit logs, administrators can track object access details by users with a time stamp.
- **Detail**: It allows logging all the types of activities by the users, such as new object creation, edit object, filter, sorting, and many others.

### <span id="page-4-0"></span>**3 Audit Logs Format**

Audit Logs record user-wise information with the date-time and various activities performed by the user. Audit Logs are generated in a semicolon-separated CSV text file.

The first line in the output file represents column names:

ActionDate;SessionId;UserName;LoginFrom;Action;Module;ObjectName;ObjectId;CubeName;CubeI d;Description

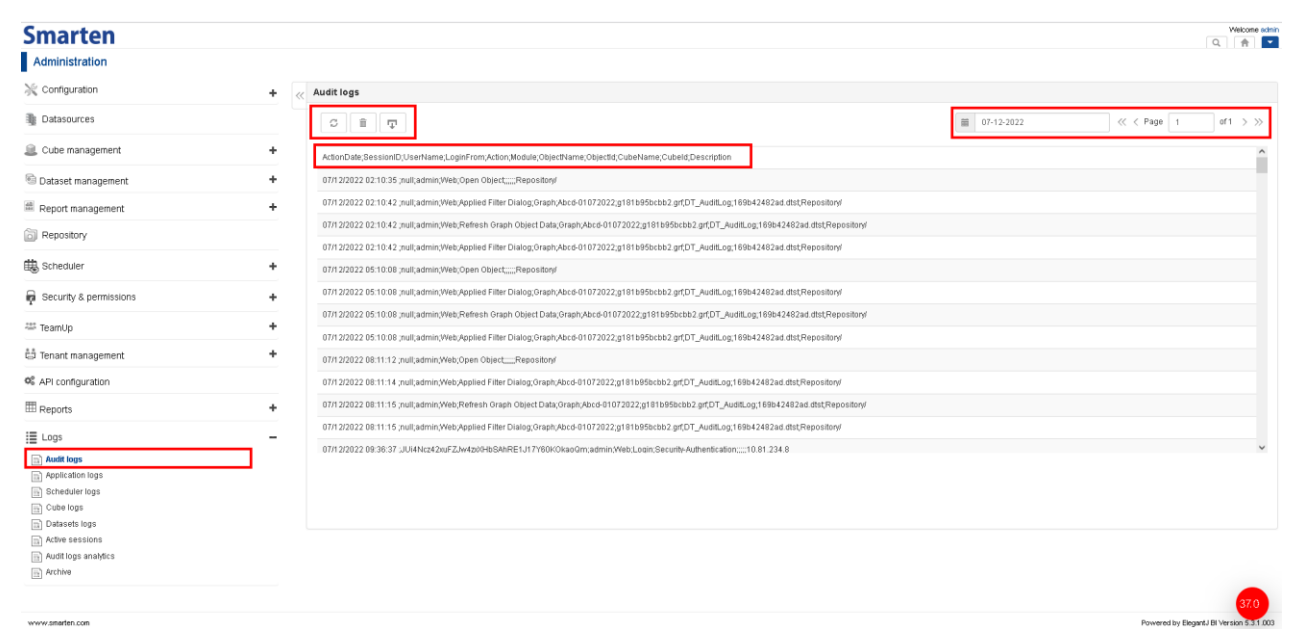

**LOGS—AUDIT LOGS**

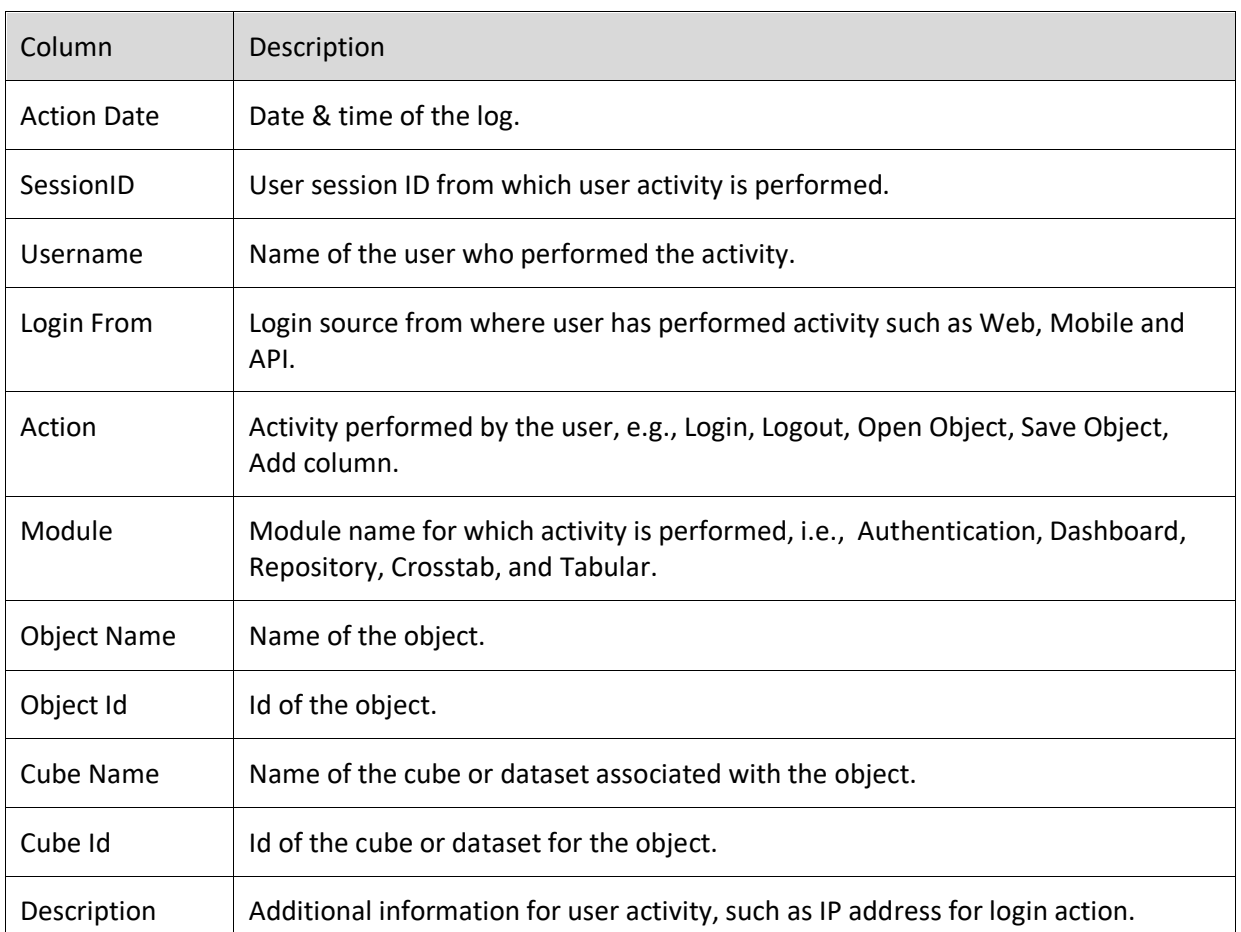

### <span id="page-5-0"></span>**4 Audit Logs Analytics**

Audit logs analytics provides the information about various events performed by the users in the different types of dashboards.

There are mainly five dashboards provided to obtain visibility on user activities: **Overview**, **Usage**, **Users**, **Objects**, **Usage Report**.

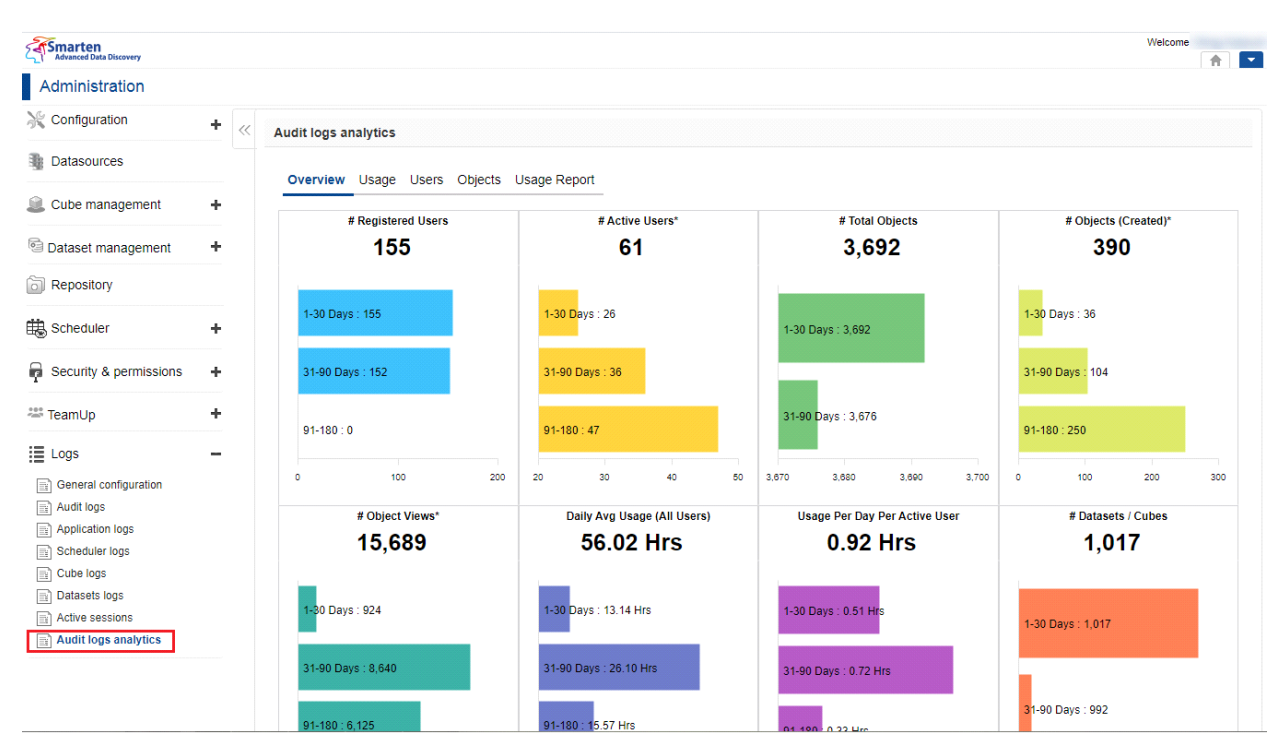

**LOGS—AUDIT LOGS ANALYTICS**

#### <span id="page-6-0"></span>**4.1 Overview**

Overview dashboard provides information about Registered Users, Active Users, Total Objects, Objects (Created), Object Views, Daily Avg. Usage (all users), Usage per Day per Active User, and Database/Cubes.

These analytics help you to get an overview on users and usage.

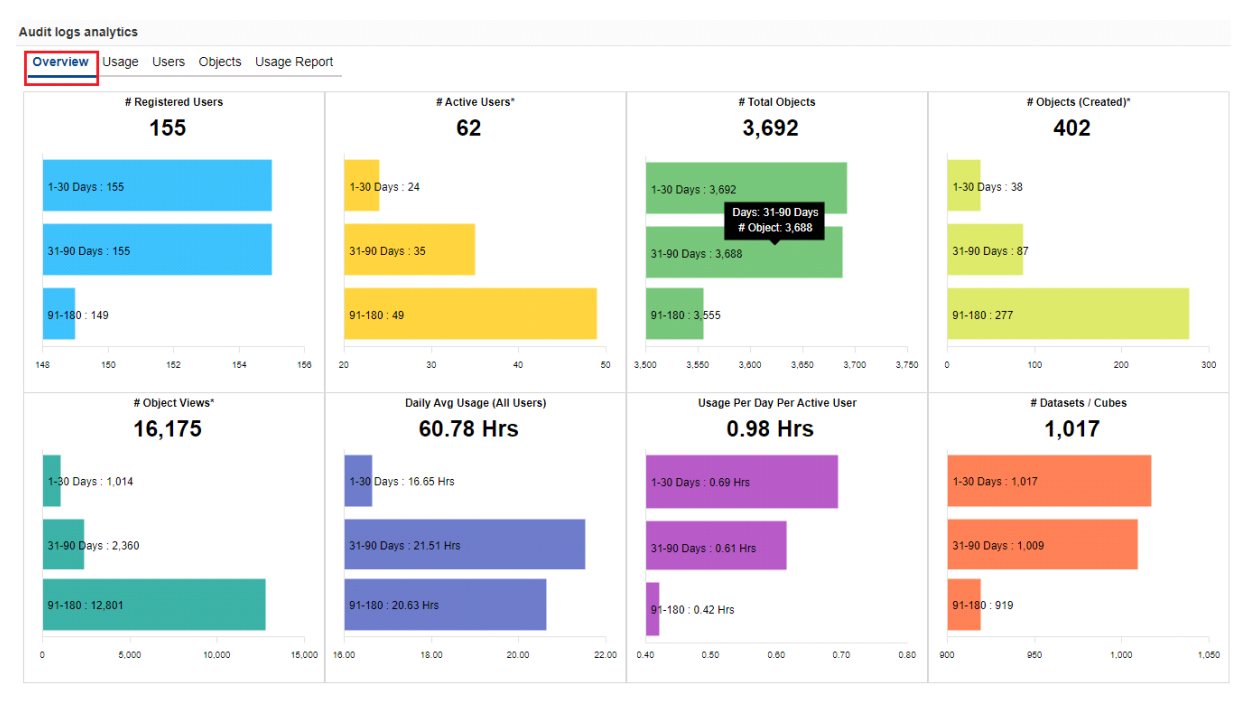

**AUDIT LOGS ANALYTICS—OVERVIEW**

#### <span id="page-7-0"></span>**4.2 Usage**

The usage dashboard provides usage information by users and objects.

By default, you will see the daily (date wise) and day of the week wise usage and trends by objects, active users, and total usage in hours. You can apply different time series filters to analyse in detail.

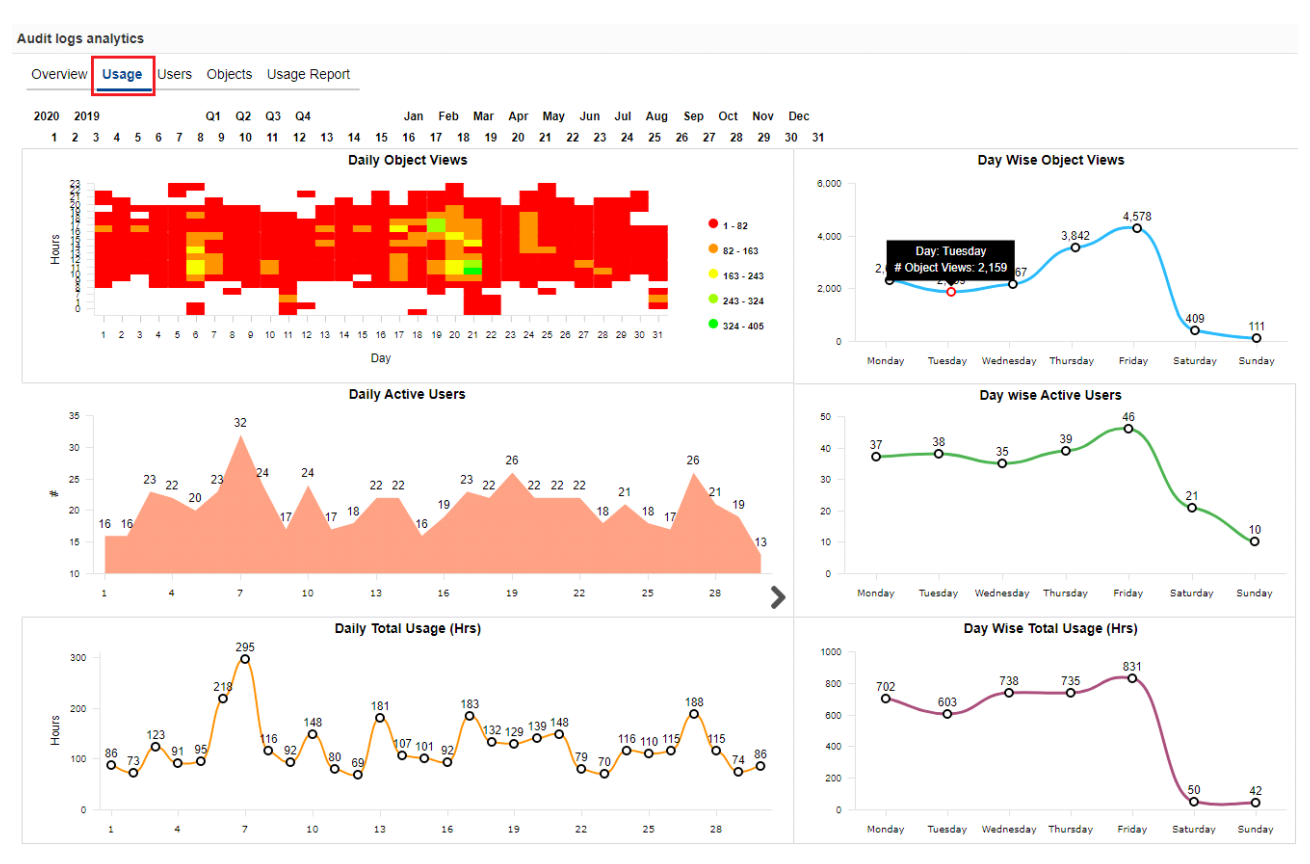

**AUDIT LOGS ANALYTICS—USAGE**

#### <span id="page-8-0"></span>**4.3 Users**

The users dashboard provides total user counts and active user-related KPIs. It also displays topbottom analysis and a listing of users for various activities undertaken by the users.

You can apply different time series filters to analyse in detail.

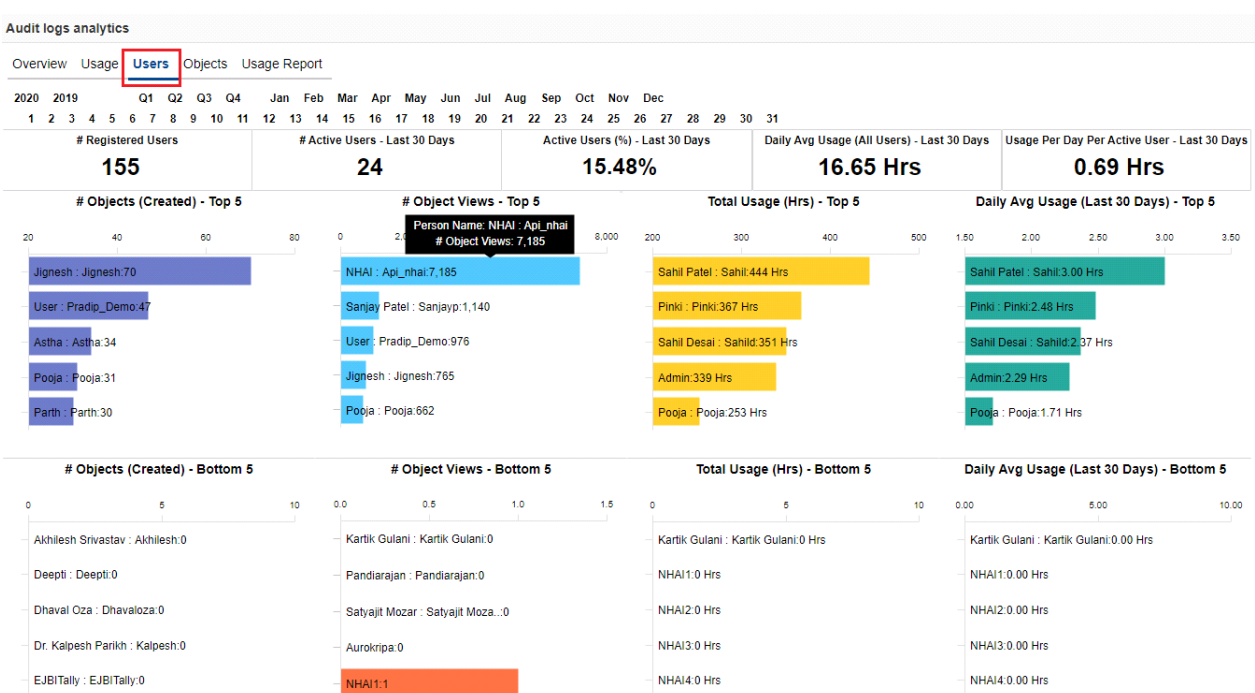

**AUDIT LOGS ANALYTICS—USERS**

#### <span id="page-9-0"></span>**4.4 Objects**

The objects dashboard provides all the objects view based on various object-related activities performed by different users.

You can apply different time series filters to analyse in detail.

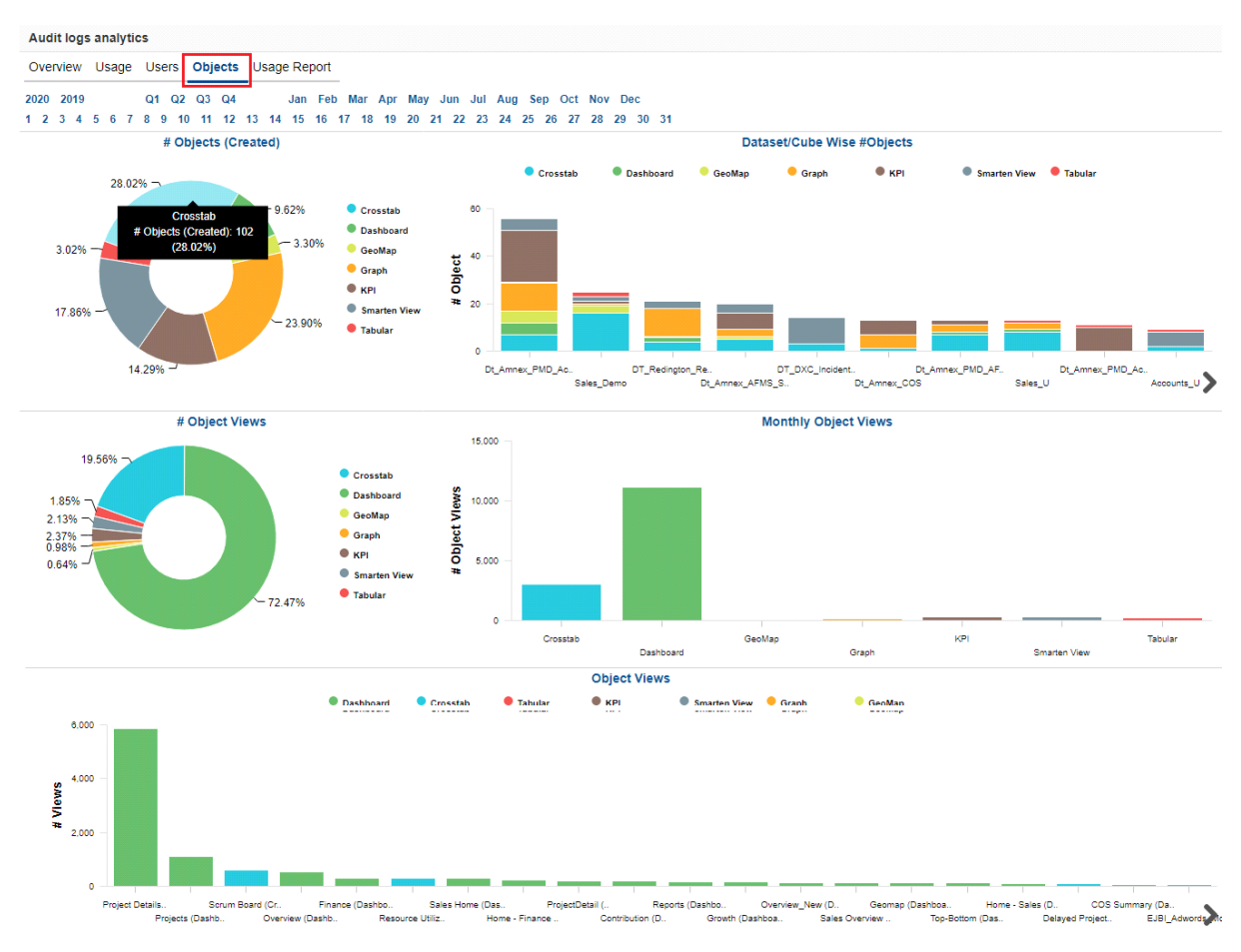

**AUDIT LOGS ANALYTICS—USERS**

#### <span id="page-10-0"></span>**4.5 Usage Report**

The Usage Report provides a tabular report about the users and details, such as Name and Email ID, Dept. Name, the Last Login details, created objects, and objects view. You can apply different time series filters to analyse in detail.

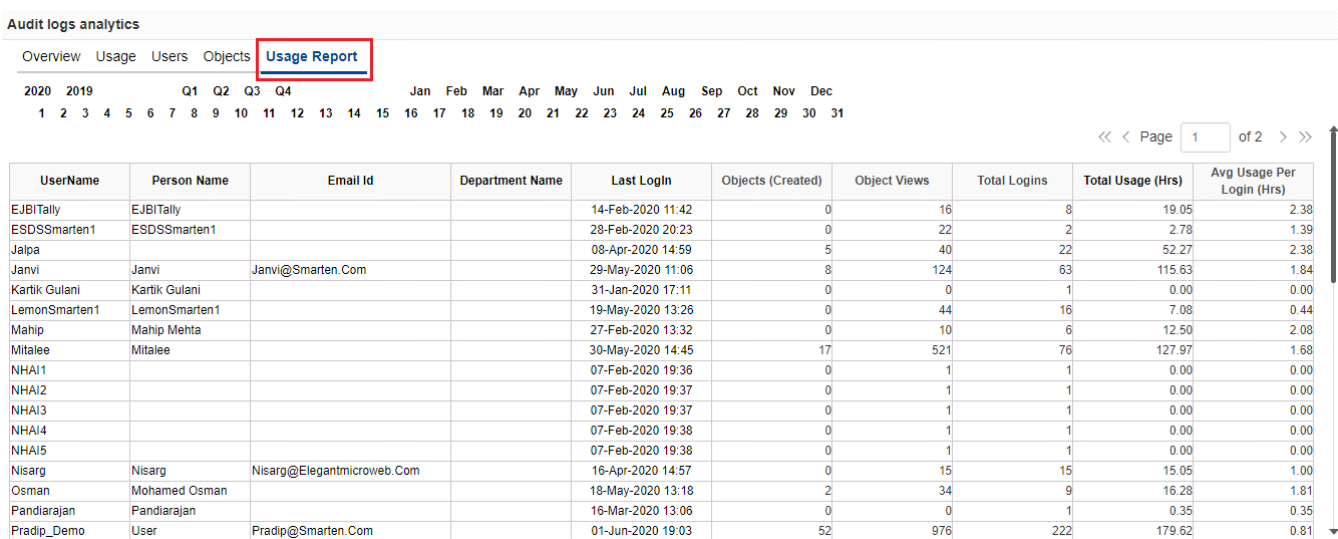

**AUDIT LOGS ANALYTICS—USAGE REPORT**

### <span id="page-10-1"></span>**5 Audit Logs Administration**

Smarten provides predefined datasets for audit log analytics. This dataset is created from Audit Log files generated in the logs folder. The administrator can configure rebuild scheduler for this dataset.

The predefined Audit Log Analysis is already provided, but administrators can create custom reports from this dataset as per their need.

The administrator can also manage archive settings from the administration interface.

Note: Please refer to **Administrator Manual** >**Working with logs section** for more details.

### <span id="page-10-2"></span>**6 Product and Support Information**

Find more information about Smarten and its features at [www.smarten.com](http://www.smarten.com/) Support: [support@smarten.com](mailto:support@smarten.com) Sales: [sales@smarten.com](mailto:sales@smarten.com) Feedback & Suggestions: [support@smarten.com](mailto:support@smarten.com) Support & Knowledgebase Portal: support.smarten.com